## **NAV bejelentés (felhős verzió)**

Az online számlázó rendszer használatának megkezdését a NAV-hoz be kell jelenteni. Ezt a bejelentést az használat megkezdésétől (azaz az első számla kiállítását követő) 30 napon belül kell megtenni elektronikus úton, az ÁNYK programon keresztül. Ezt jellemzően a cég könyvelője szokta megtenni, amihez a következő adatok szükségesek:

## **eVIR, mint online számlázó rendszer**

Havi vagy éves díj fizetése mellett, kizárólag Interneten keresztül, a BC.HU Kft. szerveréről igénybe vett számlázási szolgáltatás esetén a következő módon kell kitölteni a SZAMLAZO-01 nyomtatvány (C) blokkját:

- Saját fejlesztésű rendszer: N
- Rendszer neve: eVIR Vállalatirányítási Információs Rendszer
- Elérhetősége: a rendszer URL címe, pl.:<https://evir.hu/cegnev>
- Online számlázási szolgáltatást nyújtó neve: BC.HU Kft.
- Adószáma: 23882991-2-42
- Online számlázórendszer igénybevételének kezdete: az első szigorú számadású bizonylat (számla) dátuma

## Minta: [szamlazo\\_evir\\_online\\_bc.pdf](https://doc.evir.hu/lib/exe/fetch.php/szamlazo_evir_online_bc.pdf)

Ha nem a felhőből szolgáltatott előfizetéses rendszerű eVIR, hanem az ügyfél szerverére telepített egyedi vállalatirányítási rendszer került bevezetésre, akkor annak a bejelentése nem így történik, ahhoz információ a [NAV bejelentés](https://doc.evir.hu/doku.php/evir:nav:nav_bejelentes) oldalon található!

Ha saját maga szeretné a bejelentést elvégezni, akkor ahhoz a következő részekre van szükség:

- · [Java keretrendszer](#page--1-0)
- [NAV ANYK kitöltőprogram](http://www.nav.gov.hu/nav/letoltesek/nyomtatvanykitolto_programok/nyomtatvany_apeh/keretprogramok/abevjava_install.html)
- [NAV SZAMLAZO nyomtatvány](http://www.nav.gov.hu/nav/letoltesek/nyomtatvanykitolto_programok/nyomtatvanykitolto_programok_nav/adatbejelentok_adatmodositok/SZAMLAZO.html)

Készült egy rövid videó is ezeknek a komponenseknek a telepítéséről és a bejelentés elvégzéséről, amely megtekinthető itt: [Számlázó NAV bejelentés](https://youtube.com)

From: <https://doc.evir.hu/> - **eVIR tudásbázis**

Permanent link: **[https://doc.evir.hu/doku.php/evir:nav:nav\\_bejelentes\\_felhos](https://doc.evir.hu/doku.php/evir:nav:nav_bejelentes_felhos)**

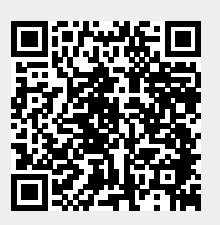

Last update: **2020/06/15 21:00**